## How to see your response rate in real time

1. **On your D2L home page, click the link for your EvaluationKIT.**

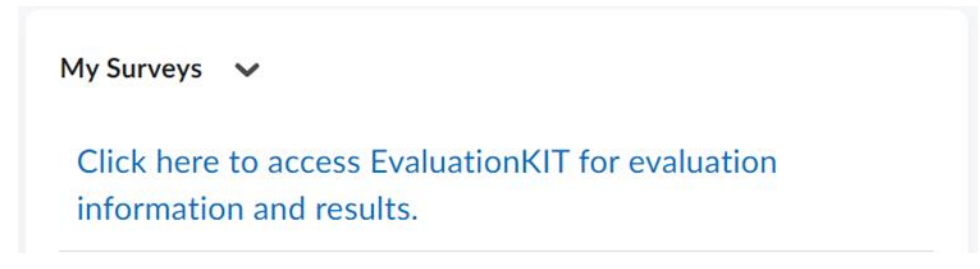

2. **On the right side, you will see "Response Rate Tracker."**

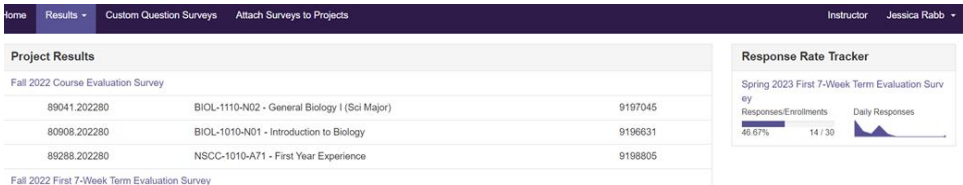

3. **If you click the Response Rate Tracker, you can see the response rate for the classes currently being surveyed.** 

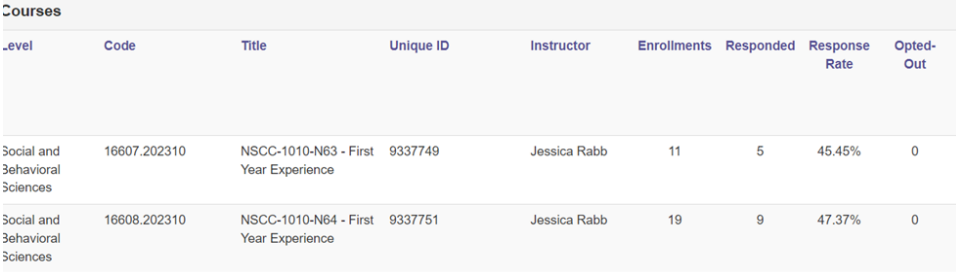

4. **Encourage class response rate of 66% or better.**